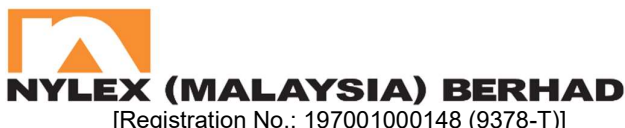

(Incorporated in Malaysia)

#### NYLEX (MALAYSIA) BERHAD ("NYLEX" Or "Company"): 52ND ANNUAL GENERAL MEETING ("AGM") – Administrative Guide for Shareholders

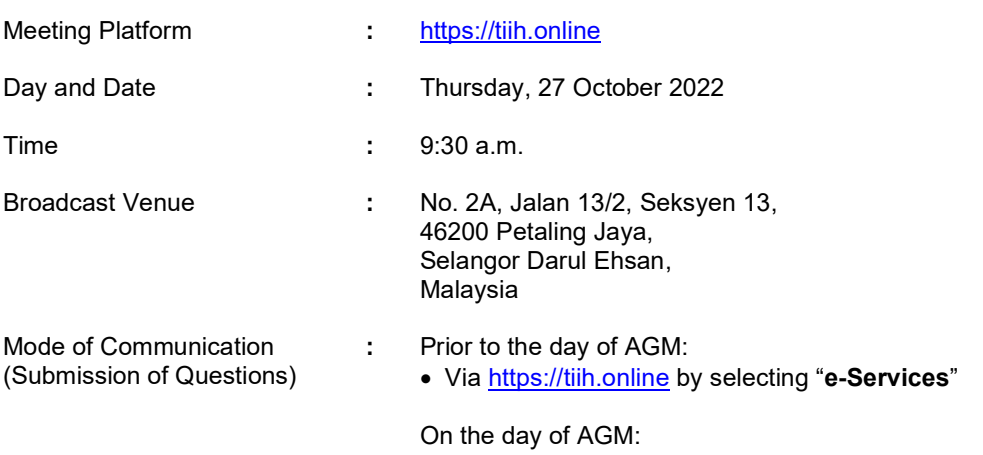

Typed text in the Meeting Platform

### A. MODE OF MEETING

The AGM will be conducted entirely through live streaming using the remote participation and voting ("RPV") facilities provided by Tricor Investor & Issuing House Services Sdn. Bhd. ("Tricor") via TIIH Online website at https://tiih.online. Shareholders are to participate, speak (via real time submission of typed texts only) and vote remotely using the RPV facilities.

Pursuant to Section 327(2) of the Companies Act 2016, the Chairman shall be present at the Broadcast Venue being the main venue of the AGM. Shareholders will not be allowed to attend the AGM in person at the Broadcast Venue on the day of the AGM.

# B. APPOINTMENT OF PROXY/AUTHORISED REPRESENTATIVE/ATTORNEY

If you wish to appoint proxy to participate and vote at the AGM on your behalf, you must ensure that the duly executed Proxy Form is deposited either in a hard copy form at Tricor's office or by electronic means via TIIH Online website at https://tiih.online no later than Tuesday, 25 October 2022 at 9:30 a.m. (Please refer to the Procedures in Section D below).

Authorised representative of corporate member must deposit the ORIGINAL Certificate of Appointment of Authorised Representative at Tricor's office before the time appointed for holding the AGM for the appointment to be valid for the purposes of attending the AGM.

For an attorney appointed via a Power of Attorney, the Power of Attorney or a notarially certified copy of such Power of Attorney must be deposited at Tricor's office not later than Tuesday, 25 October 2022 at 9:30 a.m. for the appointment to be valid for the purposes of attending the AGM.

# C. PROCEDURES FOR USING THE RPV FACILITIES

Only shareholders whose name appears in the Record of Depositors as at 18 October 2022 shall be entitled to participate, speak and vote at the AGM or to appoint proxy, authorised representative or attorney, as the case maybe, to participate, speak and vote on their behalf at the AGM.

For shareholder/proxy/authorised representative/attorney who wish to participate in the AGM, please refer to the following procedures for using the RPV facilities:

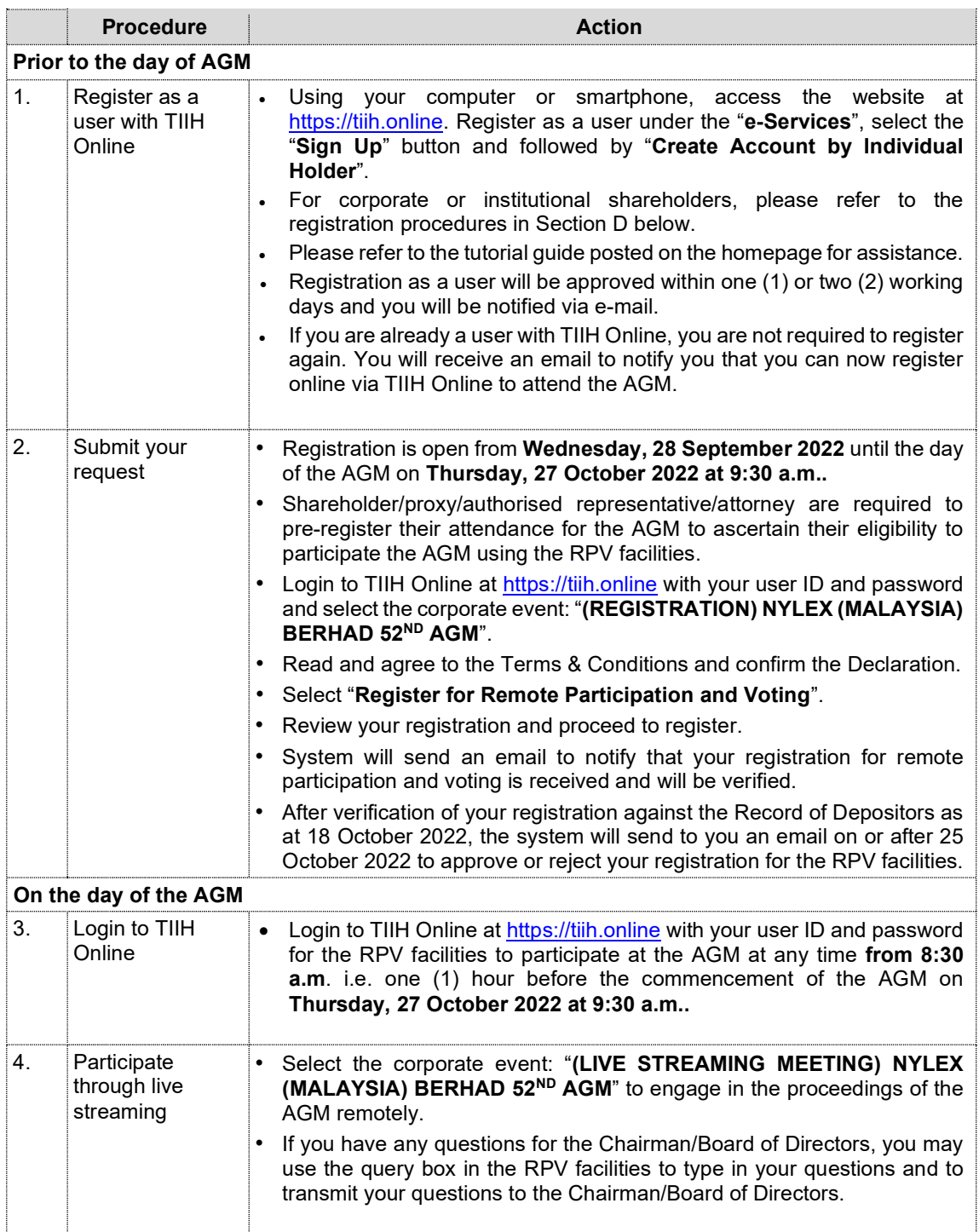

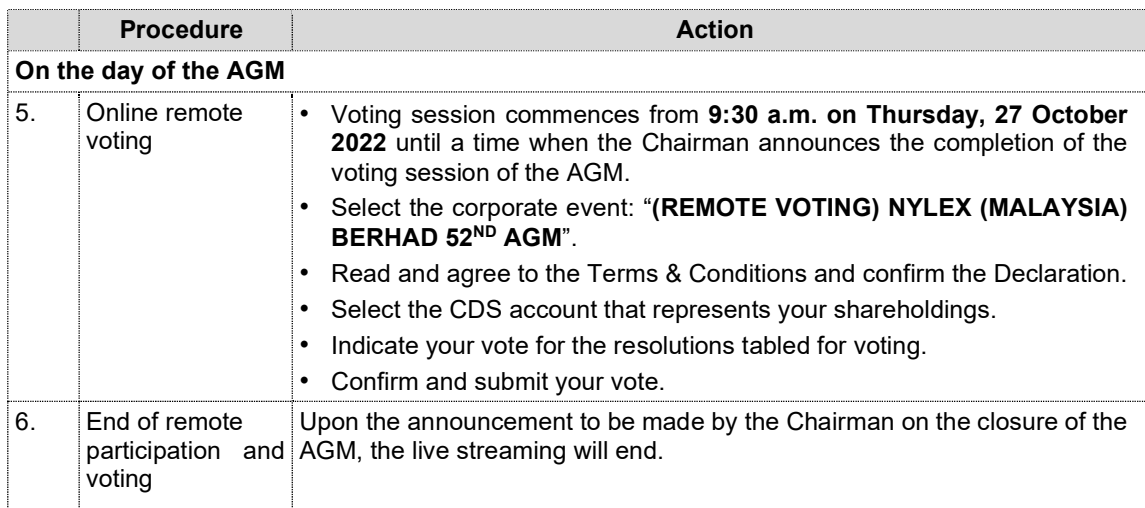

Notes to the RPV facilities users:

- (i) Should your application to join the AGM be approved, the system will make available to you the rights to join the live streamed meeting and to vote remotely. Your login to TIIH Online on the day of the AGM will indicate your presence at the virtual meeting.
- (ii) The quality of your connection to the live broadcast is dependent on the bandwidth and stability of the Internet connection at your location and the device you use.
- (iii) In the event you encounter any issues with logging-in, connection to the live streamed meeting or online voting, kindly call Tricor Help Line at (6011) 4080 5616 / (6011) 4080 3168 / (6011) 4080 3169 / (6011) 4080 3170 or e-mail to tiih.online@my.tricorglobal.com for assistance.

# D. APPOINTMENT OF PROXY(IES)

The AGM will be conducted fully virtual. If you are unable to participate, speak and vote at the AGM via the RPV facilities on Thursday, 27 October 2022, you may appoint a proxy or not more than two (2) proxies or the Chairman of the AGM as Proxy to attend the AGM on your behalf.

You may submit your Proxy Form to Tricor's office at Unit 32-01, Level 32, Tower A, Vertical Business Suite, Avenue 3, Bangsar South, No. 8, Jalan Kerinchi, 59200 Kuala Lumpur or at its Customer Service Counter at Unit G-3, Ground Floor, Vertical Podium, Avenue 3, Bangsar South, No. 8, Jalan Kerinchi, 59200 Kuala Lumpur, no later than Tuesday, 25 October 2022 at 9:30 a.m., otherwise the Proxy Form shall not be treated as valid.

You may also submit the Proxy Form by electronic means via TIIH Online website at https://tiih.online no later than Tuesday, 25 October 2022 at 9:30 a.m.. Please do read and follow the procedures below to submit the Proxy Form by electronic means.

# SUBMISSION OF PROXY FORM BY ELECTRONIC MEANS

The procedures to submit your Proxy Form by electronic means via TIIH Online website are summarised below:

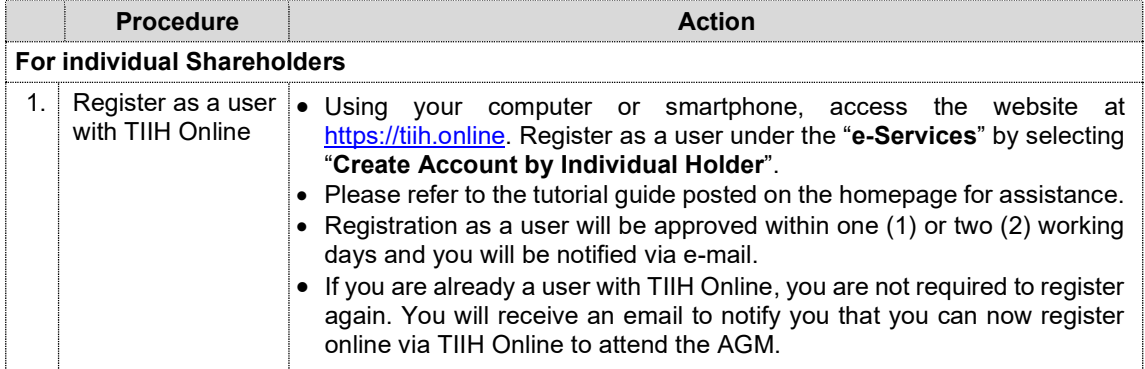

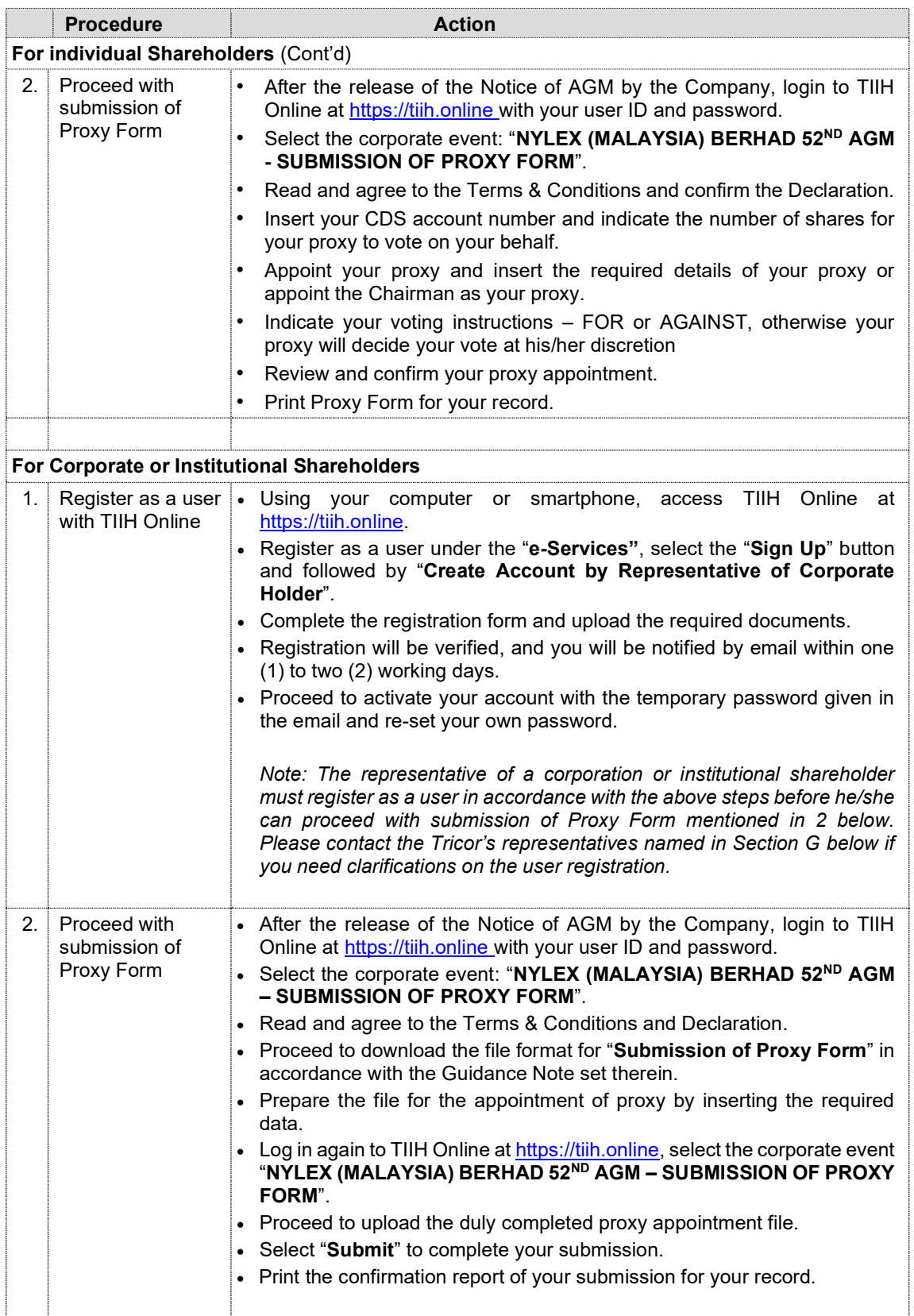

 Proxy/authorised representative/attorney who wishes to participate, speak and vote in the AGM via the RPV facilities must first register himself/herself for the RPV facilities at TIIH Online website at https://tiih.online. Please refer to the procedures for using the RPV facilities stated in Section C above.

### E. POLL VOTING

 Pursuant to Paragraph 8.29A of the Main Market Listing Requirements of Bursa Malaysia Securities Berhad, all the resolutions set out in the Notice of AGM will be put to vote by poll.

Shareholders can proceed to vote on the resolutions at any time from the commencement of the AGM until the end of the voting session which will be announced by the Chairman of the Meeting.

Upon completion of the voting session for the AGM, the Scrutineers will verify the poll results followed by the Chairman's declaration whether the resolutions are duly passed.

# F. NO RECORDING/PHOTOGRAPHY

Unauthorised recording and taking photographs of the proceedings at the AGM is strictly prohibited.

### G. ENQUIRIES

If you have any enquiries on the above, please contact our Share Registrar:

Tricor Investor & Issuing House Services Sdn. Bhd.

General Line : (603) 2783 9299 Fax Number : (603) 2783 9222 Email : is.enquiry@my.tricorglobal.com

> - The End - \*\*\*\*\*\*\*\*\*\*\*\*\*\*\*\*\*\*\*\*\*\*\*\*\*\*\*\*\*\*\*\*\*\*\*\*\*\*\*\*\*\*\*\*\*\*